# Xenoblade Chronicles 3D

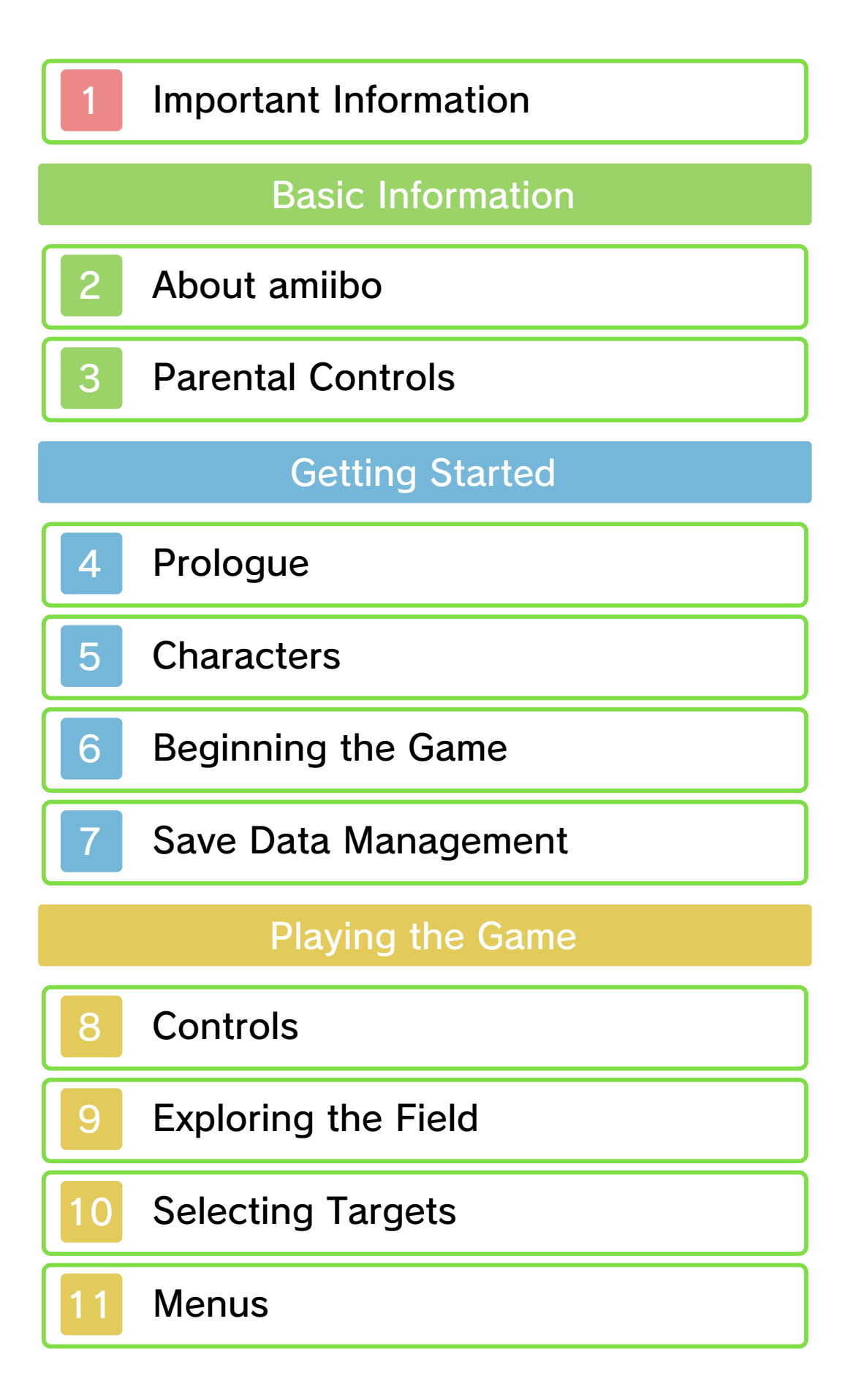

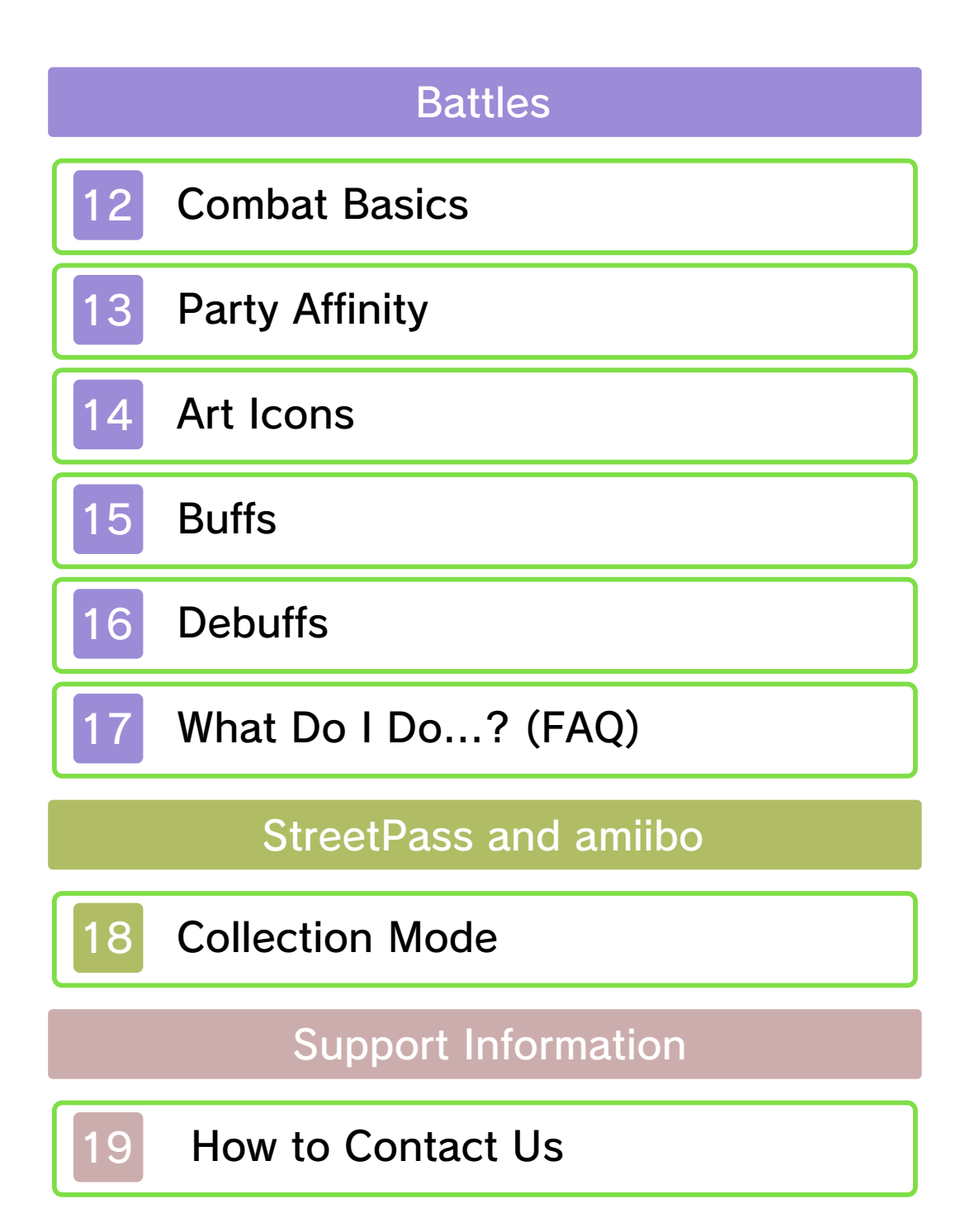

Please read this manual carefully before using this software. If the software is to be used by young children, the manual should be read and explained to them by an adult.

 $\blacklozenge$  Unless stated otherwise, any references to "Nintendo 3DS" or "New Nintendo 3DS" in this manual apply to the New

Nintendo 3DS™/3DS XL systems.

 $\blacklozenge$  This software can only be played on New Nintendo 3DS/3DS XL systems.

# A IMPORTANT

Important information about your health and safety is available in the Health and Safety Information application on the HOME Menu. You should also thoroughly read the Operations Manual, especially the "Health and Safety Information" section, before using Nintendo 3DS software.

#### Language Selection

The in-game language depends on the one that is set on the system. This title supports five different languages: English, German, French, Spanish and Italian.

If your Nintendo 3DS system language is set to one of these, the same language will be displayed in

the software. If your Nintendo 3DS system is set to another language, the in-game default language will be English.

For instructions about how to change the system language, please refer to the System Settings electronic manual.

- $\blacklozenge$  In-game screenshots in this manual are of the English version of the software.
- ♦ Where necessary to clarify which part of a screenshot is being referred to, references to onscreen text in these screenshots will include the English text in [square brackets].

#### Age Rating Information

For age rating information for this and other software, please consult the relevant website for the age rating system in your region.

www.pegi.info PEGI (Europe):

USK (Germany): www.usk.de

Classification Operations Branch (Australia): www.classification.gov.au

OFLC (New Zealand): www.classificationoffice.govt.nz

Russia: minsvyaz.ru/ru/doc/index.php?id\_4=883

#### Advisories

This software (including any digital content or documentation you download or use in connection with this software) is licensed by Nintendo only for personal and non-commercial use on your Nintendo 3DS system. Your use of any network services of this software is subject to the Nintendo 3DS Service User Agreement and Privacy Policy, which includes the Nintendo 3DS Code of Conduct.

Unauthorised reproduction or use is prohibited.

This software contains copy protection technology to prevent reproduction and copying of content.

Your Nintendo 3DS system and software are not designed for use with any existing or future unauthorised technical modification of the hardware or software or the use of any unauthorised device in connection with your Nintendo 3DS system.

After the Nintendo 3DS system or any software is updated, any existing or future unauthorised technical modification of the hardware or software of your Nintendo 3DS system, or the use of any unauthorised device in connection with your Nintendo 3DS system, may render your

Nintendo 3DS system permanently unplayable. Content deriving from the unauthorised technical modification of the hardware or software of your Nintendo 3DS system may be removed.

This software, instruction manual and other written materials accompanying the software are protected by domestic and international intellectual property laws.

© 2010-2015 Nintendo Co., Ltd. / MONOLITHSOFT

Trademarks are property of their respective owners. Nintendo 3DS is a trademark of Nintendo.

KTR-P-CAFP-00

## 2 About amiibo

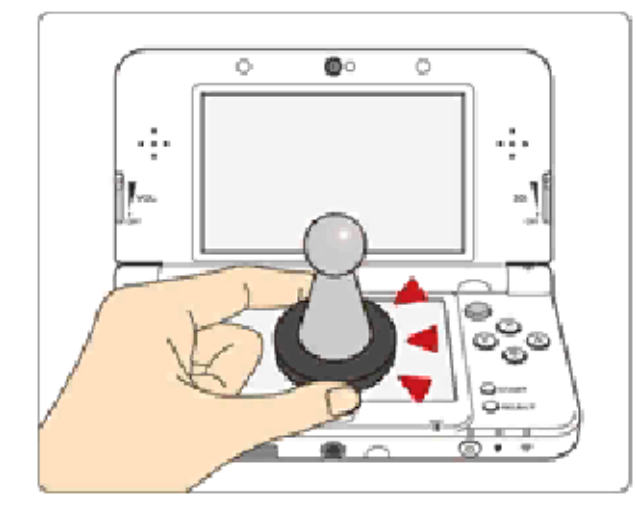

This software supports : amiibo: You can use compatible amiibo™ accessories by touching them to the Touch Screen of a New Nintendo 3DS/3DS XL system.

Your amiibo aren't just for show. You can use NFC (near-field communication) to connect them to compatible software and play with them in the game. For more information, visit: http://amiibo.nintendo.eu/

- $\triangle$  An amiibo can be read by multiple compatible software titles.
- $\blacklozenge$  If the data on your amiibo becomes corrupted and cannot be restored, go to the HOME Menu ⇒ <del>d</del>e ⇒ amiibo Settings and reset the data.

#### IMPORTANT

A light touch on the Touch Screen is enough for the system to detect your amiibo. Do not press the amiibo

into the screen or forcefully drag it across the screen.

You can use the following Parental Controls to restrict certain features of this software.

- ♦ For more information about Parental Controls, refer to the Operations Manual.
- StreetPass

Restricts the earning of tokens (p. 18) via StreetPass™.

This is a story from another dimension, from another time – from one of a multitude of other universes. In this world, all that existed was a boundless tranquil sea, and a sky without end. One day, this world changed.

The Bionis and the Mechonis, the two great titans, appeared in this world as suddenly as a bubble bursting, locked in single combat with their very existence at stake.

The clash of their monumental blades echoed wide across the waters, until the very air shook...

Eventually, both titans poured their all into one strike and – in that moment, everything fell silent.

Eons passed.

A race of humans called the Homs, who call the Bionis' remains their home, found themselves fighting for survival.

The sudden invasion came from the Mechonis.

Their enemy was the Mechon – an unstoppable force of warrior machines clad in armour of gleaming steel. The unflinching Mechon gave no quarter in their relentless campaign, as if hellbent on claiming the lives of every last Homs man, woman and child.

But the Homs would not die on their knees.

For in their hands was the Monado – a legendary sword that had brought about the Mechonis' end ages before. The Homs hero Dunban raced across the battle field, the Monado firmly in hand, single-handedly laying waste to entire swathes of Mechon troops. Yet even Dunban himself did not escape unscathed, as the boundless energy overflowing the Monado gnawed at his flesh. Feeling his body failing, Dunban spurred himself on to one last effort. The Monado struck and, with a torrent of light rushing from the blade , obliterated all Mechon caught in the blast.

A year has now passed since the Homs stood victorious at their last stand. A whole new creation myth is about to unfold.

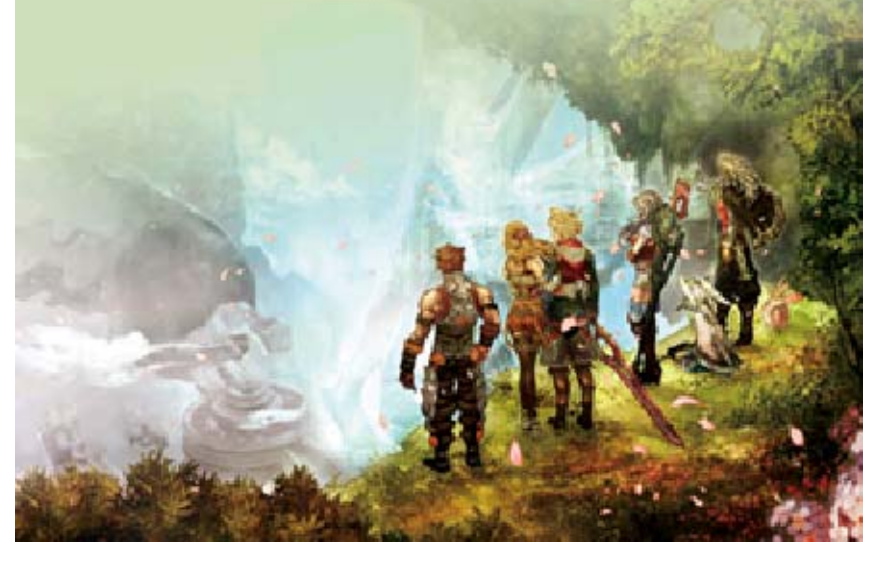

#### 5 Characters

#### Shulk

171 cm Height: 18 Age: get revenge. hometown and raided his Mechon who to find the out with Reyn learning. Sets penchant for obvious boy with an A handsome

Height: 18 Age: his head. heart more than Listens to his tad rash. sometimes a affectionate, if and He's optimistic oldest friend. and Shulk's Defence Force, Colony 9 A soldier of the Reyn

190 cm

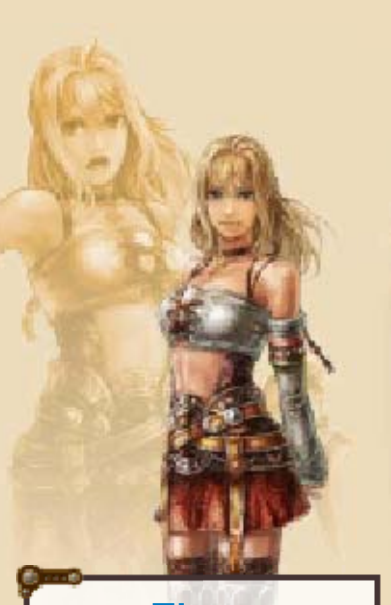

#### **Fiora**

160 cm Height: 18 Age: younger sister. Dunban's crush. nurses a little children, she since they were with Shulk help. Friends always eager to A well-liked girl,

#### Dunban

180 cm Height: 30 Age: recovering. and still one year ago, decisive battle wounded in the **Critically** Monado. wielding the Mechon while countless slayed Homs hero who The celebrated

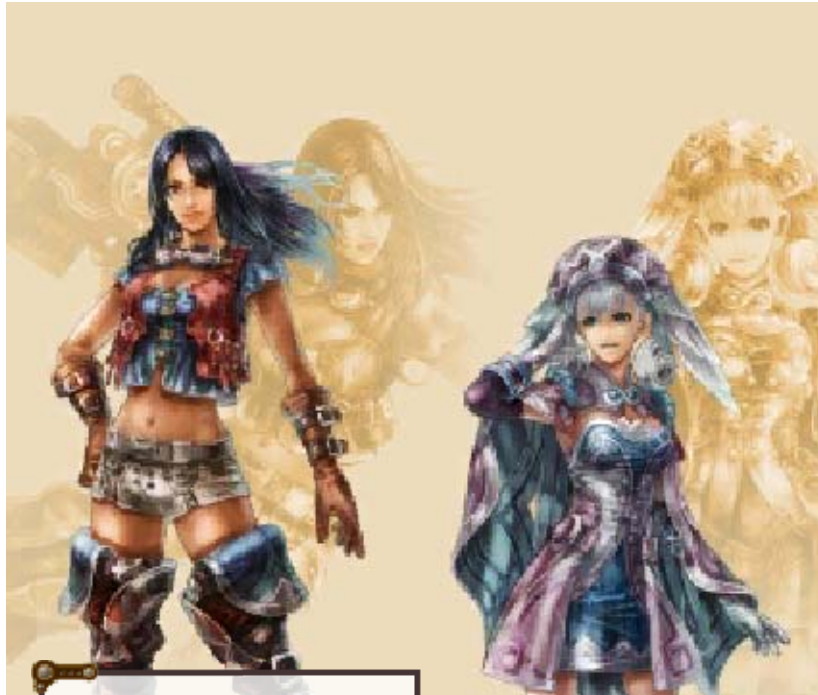

**Sharla** 

168 cm Height: 21 Age: her forte. Marksmanship is strict. tends to be quite backbone and Has a lot of Defence Force. Colony 6 serving in the A combat medic

#### Melia

156 cm Height: Unknown Age: based combat. skilled in ether-**Exceptionally** head. atop the Bionis' reigns from civilisation that Entia, a great of the High A young woman

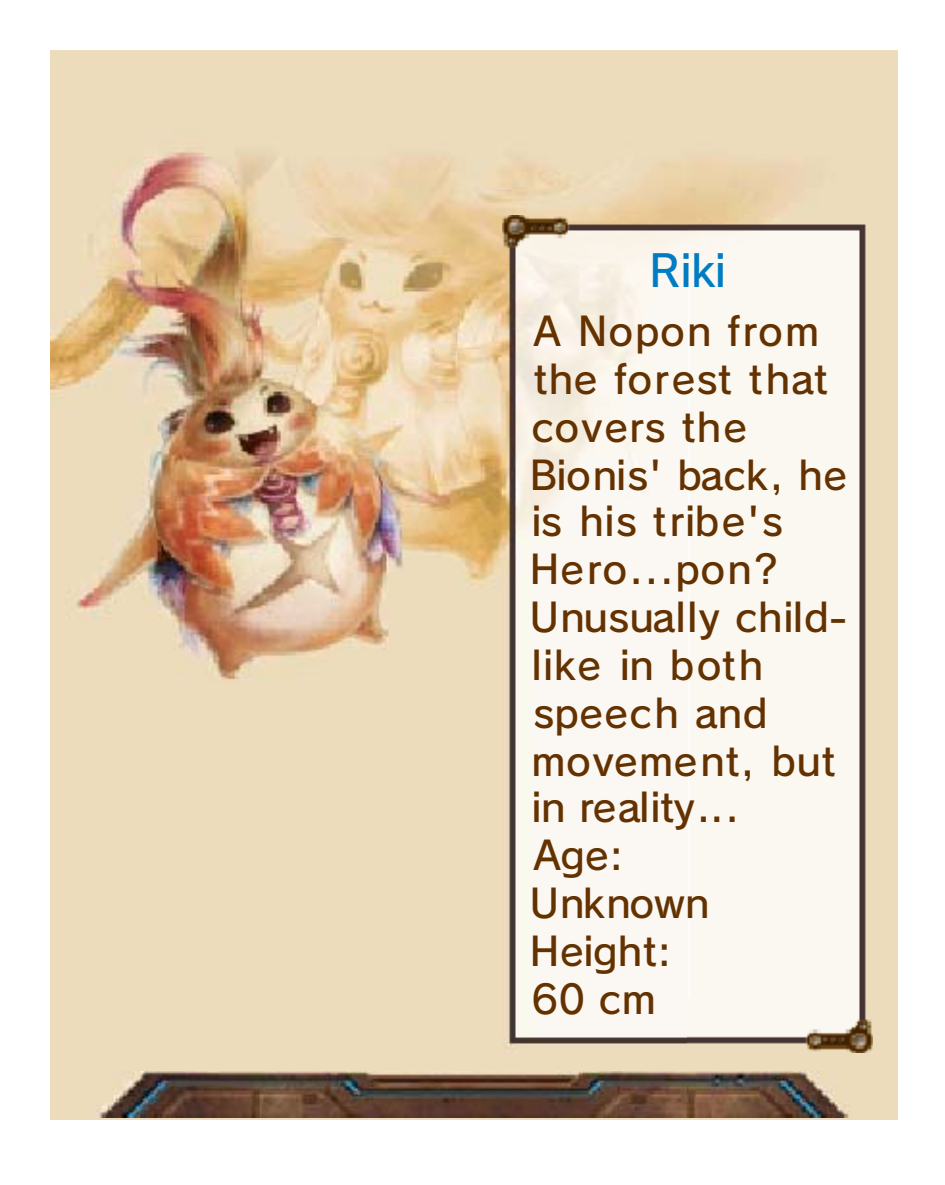

#### 6 Beginning the Game

Use  $\oplus$  to select a menu item, then press  $\circledA$  to confirm.

New Game

Start a new game.

**Continue** 

Continue from a previously-saved game.

**O**ptions

Adjust the settings of your new game.

♦ To change the settings for a game already in progress, sele ct(System) from the in-game Menu Palette.

**Collection** 

Earn tokens and collect character models and music tracks through a raffle. (p. 18)

Manual

Open this electronic manual.

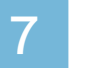

#### Save Data Management

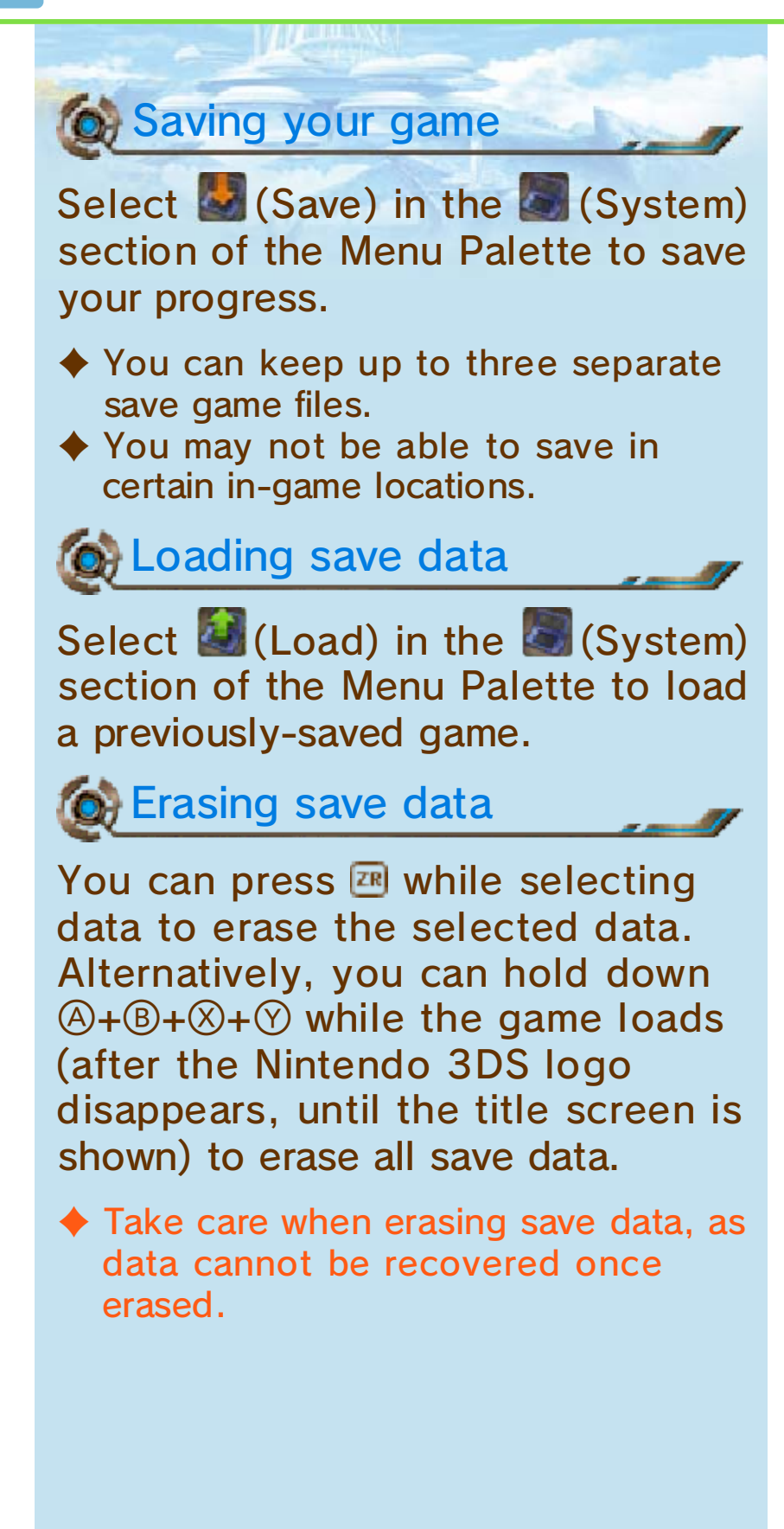

Do not turn the power off, reset the system or remove Game Cards/SD cards while saving. Make sure not to get dirt in the terminals. These actions could result in permanent data loss. Do not use external accessories or software to modify your save data, as this can lead to an inability to progress or loss of save data. Any modification is permanent,

so be careful.

# 8 Controls

**MATHEMATIC** 

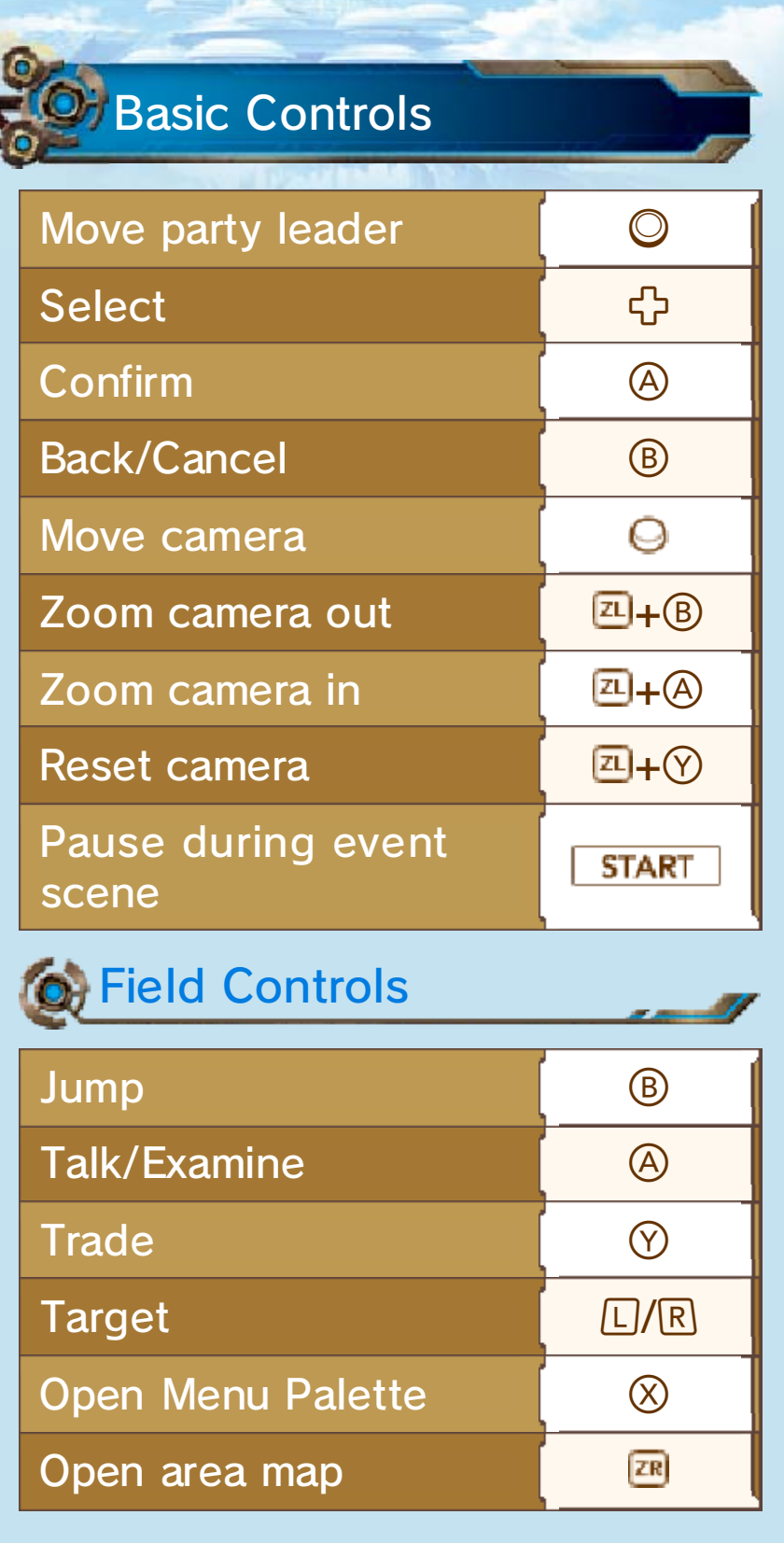

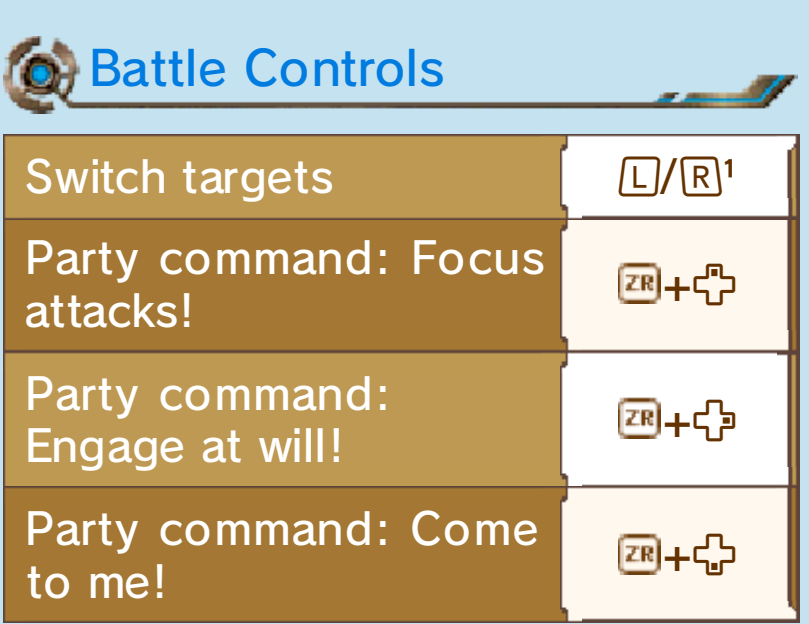

<sup>1</sup> Press  $\sqrt{2M}$  +  $\boxed{L}$  /  $\boxed{R}$  to target the monster nearest to you instead.

You can always sele (Tutorials) in the  $\Box$  (Other) section of the Menu Palette for more information on the controls and other aspects of the game. ct

♦ As you progress through the story, new tutorials will continue to be added.

# 9 Exploring the Field

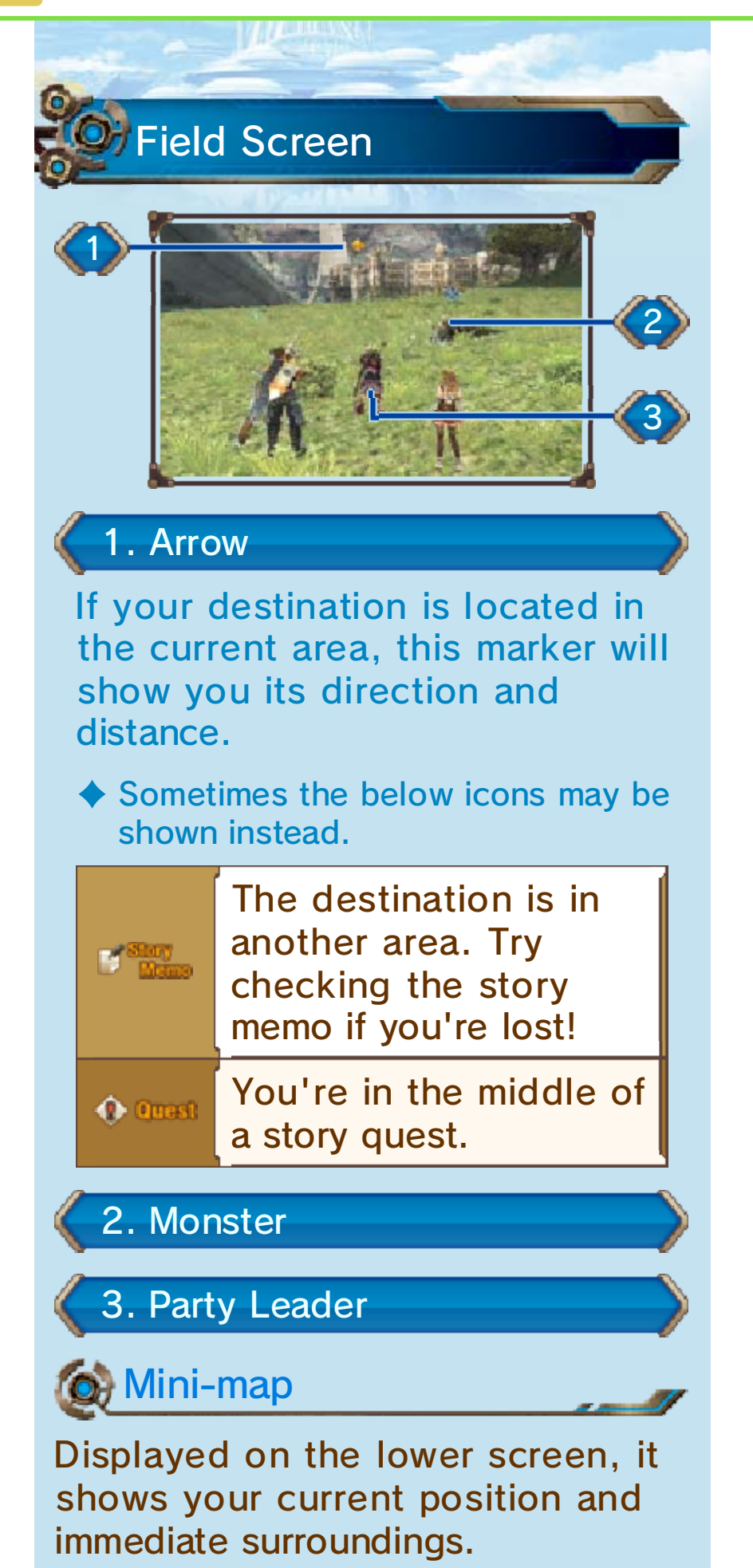

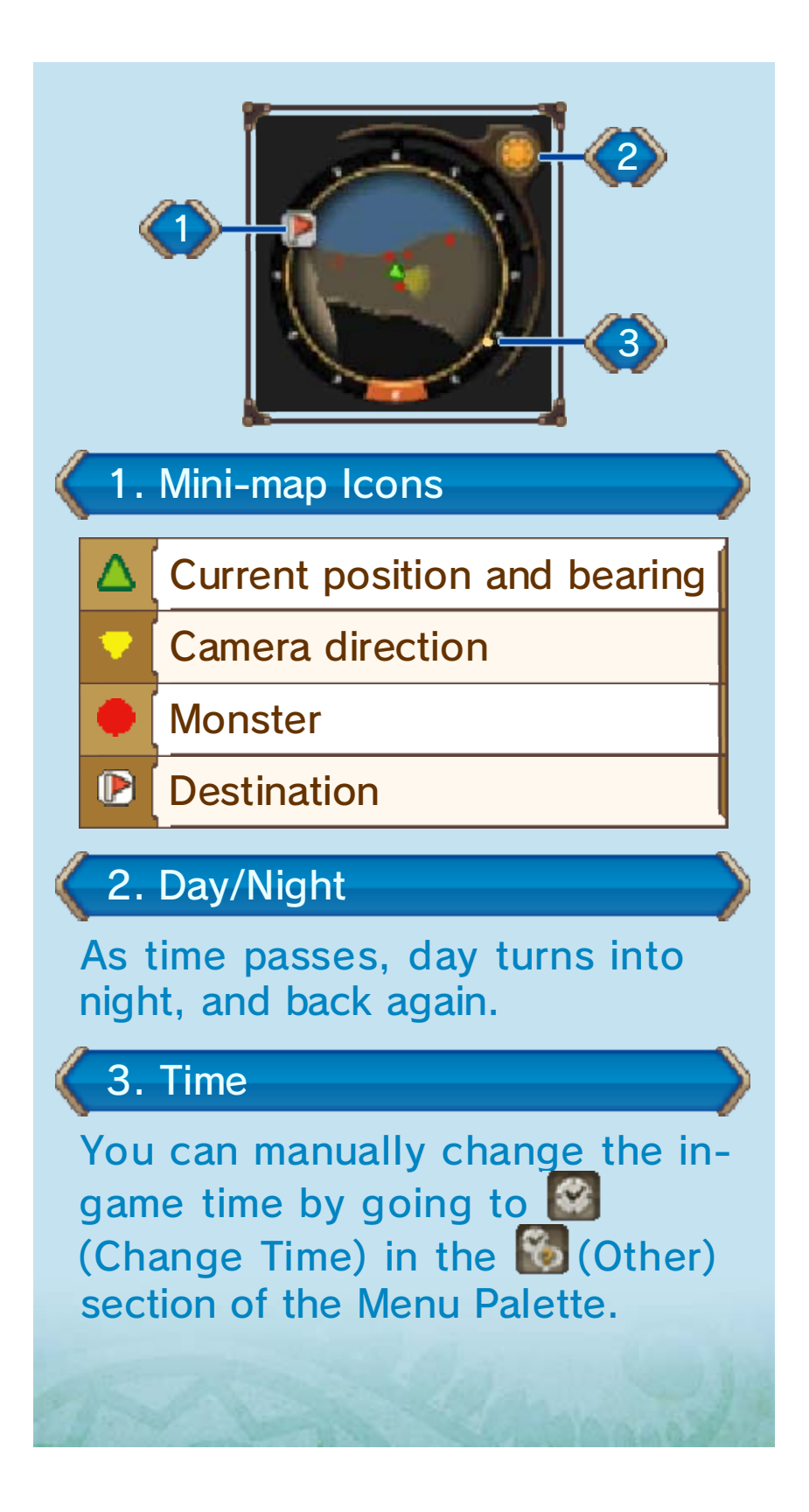

# 10 Selecting Targets

Pressing  $L/R$  will automatically target the nearest monster, and display various information about it. Pressing  $L/R$  again lets you change which monster is targeted.

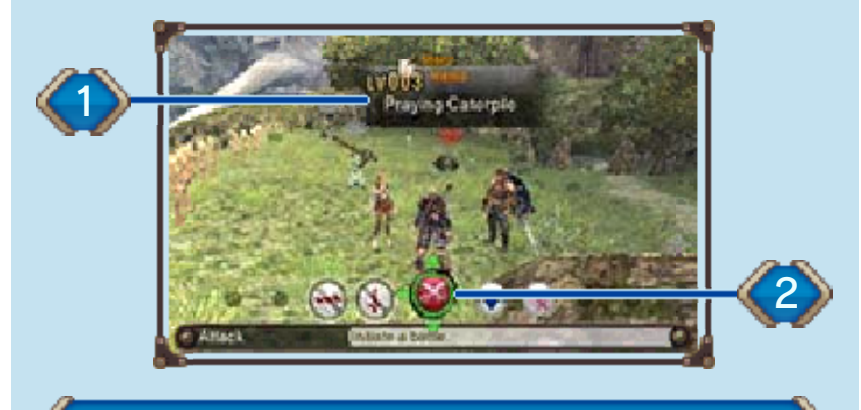

1. Target Window

This shows the monster's level and sense type, if any. The window's colour corresponds to the monster's danger level.

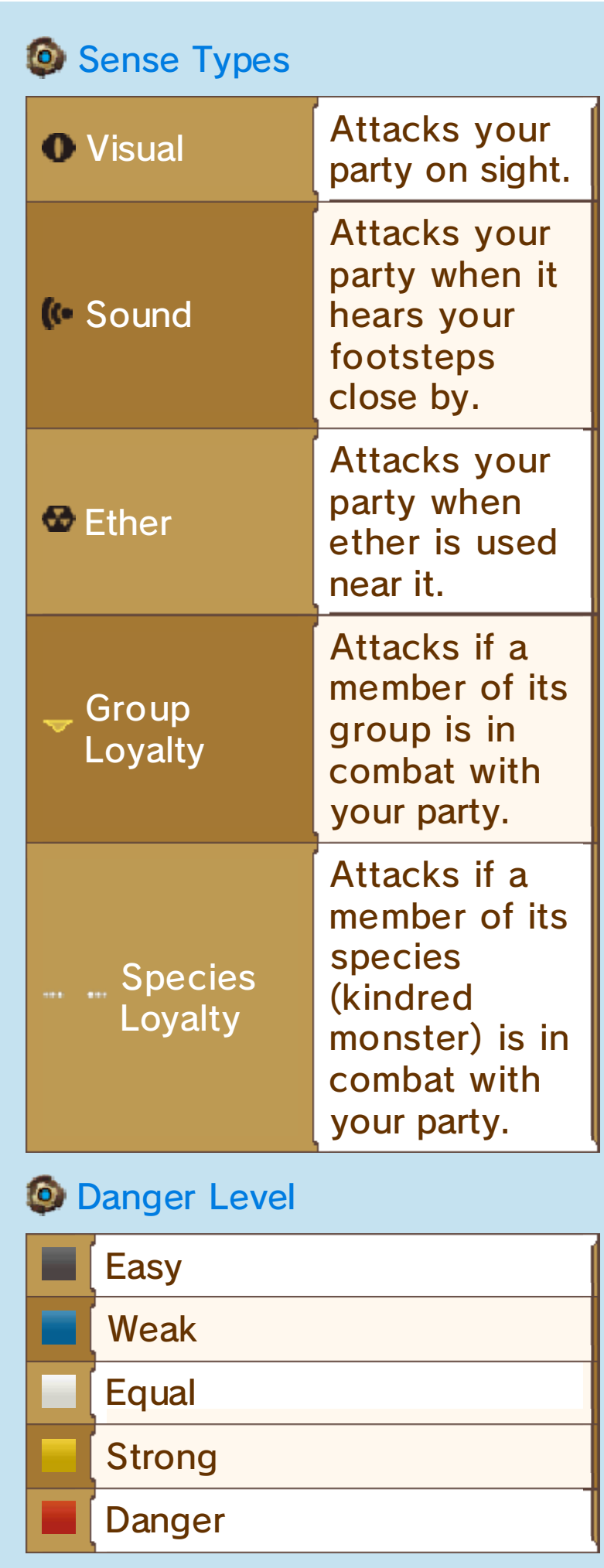

♦ Monsters considered "easy" will not attack you unless they are unique monsters. Unique monsters are adversaries powerful enough to have their own name.

#### 2. Fight/Lure

Use  $\oplus$  to switch the icon, then press  $\bigcirc$  to activate.

♦ During battle , the Flee and Chain Attack options become available.

You can use the various game menus to access information useful when roaming the field, or adjust settings relevant to battles.

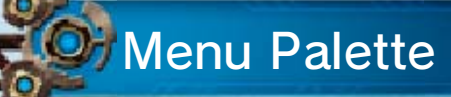

Press  $\otimes$  while in the field t o bring it up . Select men u items with <sup>e p</sup>, then press  $\circledA$  to confirm.

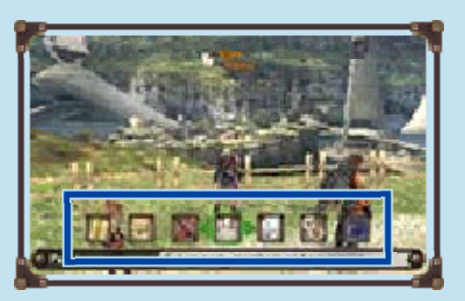

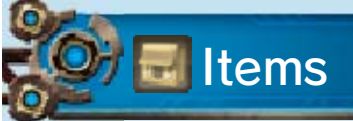

Access this menu to check your inventory or craft ether gems from ether crystals.

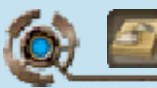

**External Inventory** 

The lower screen shows a list of your items, while the top screen contains detailed information about the selected item. You can use the tabs to switch between different categories of items. Press  $\heartsuit$  to change how the items are sorted. Select an item and press  $\circledA$  to use or discard it.

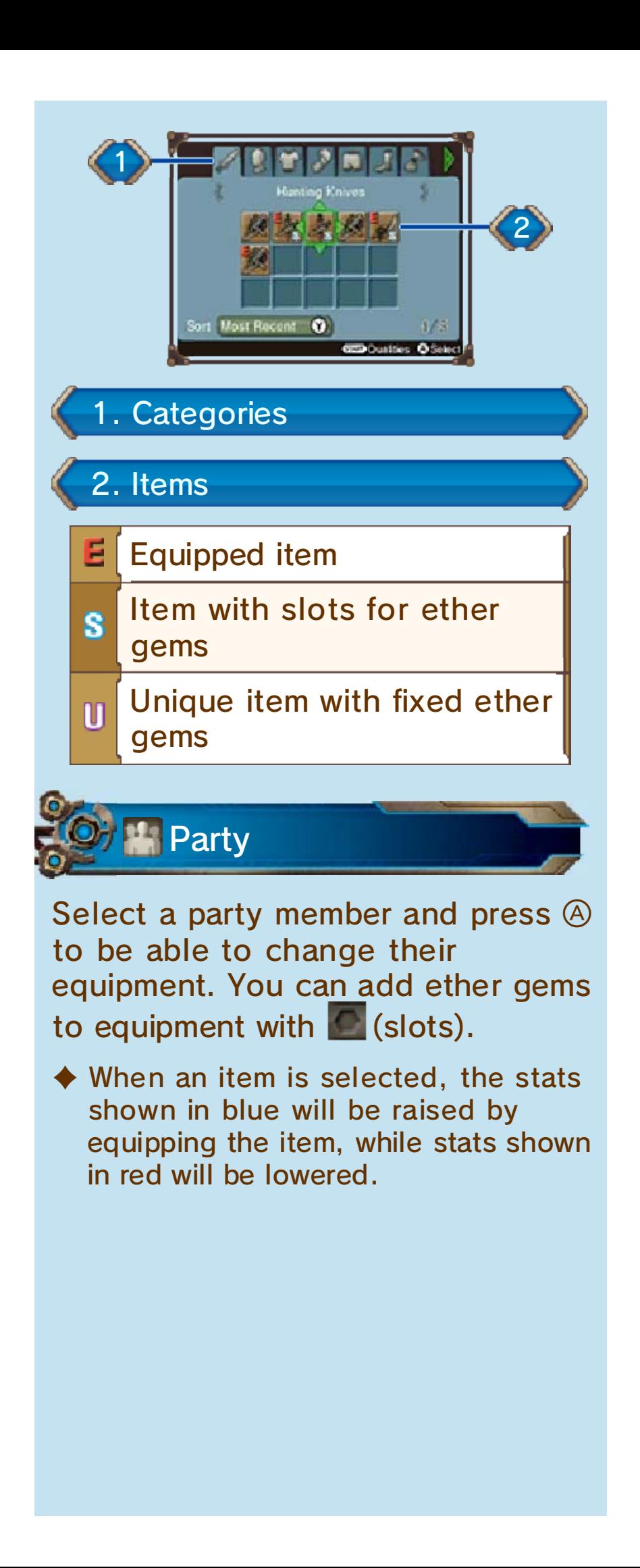

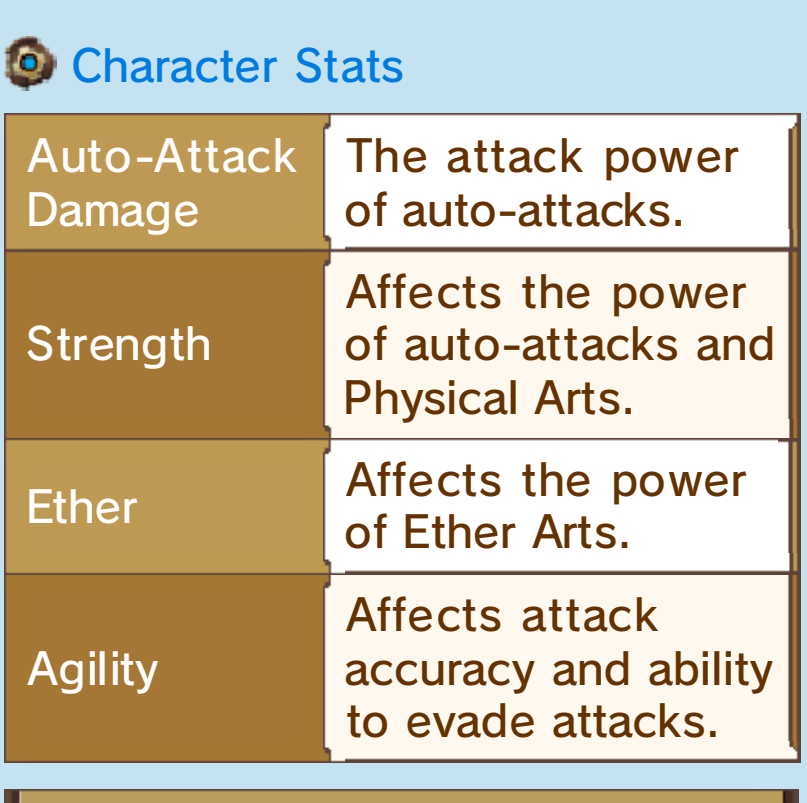

"Ether" is a special type of energy that exists in this world. One of the ways the Ether stat can be raised is by adding ether gems to equipment.

## **Combat Basics**

All characters will attack regularly (auto-attack) without being instructed to, but you can also unleash Arts to fight even more effectively.

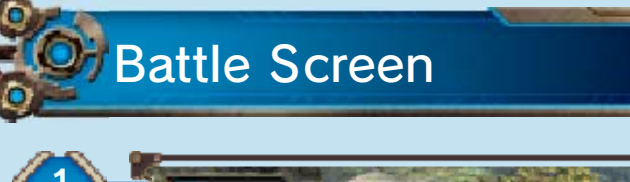

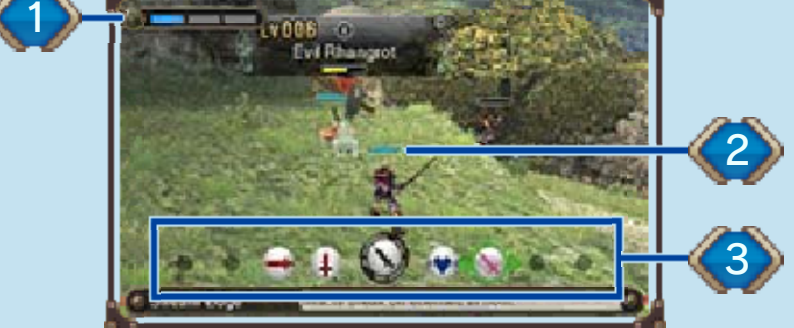

#### 1. Party Gauge

This represents the party's team spirit. It will appear as you progress through the game.

#### 2. HP Gauge

If a character's HP is reduced to 0, they will become Incapacitated.

3. Battle Palette

Select an Art with **+**, then press (A) to use it.

**Status Window** 

Displayed on the lower screen, it provides various information about your party members.

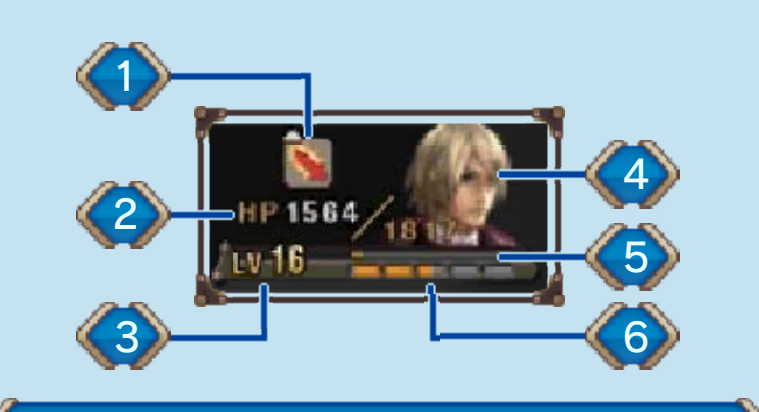

1. Current Buffs and Debuffs

## 2. Current HP/Max HP

When outside of battle, the party's HP will slowly replenish. Incapacitated characters will also recover.

#### 3. Level

#### 4. Character's Tension

Each character has five levels of Tension (very low→low→normal→ high→very high), which represents their individual morale. If a character's Tension is high, they have a higher chance of scoring critical hits and less chance of missing with attacks.

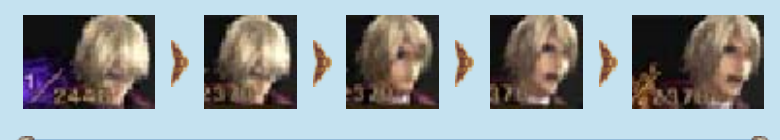

5. SP Bar

A new skill will be learnt each time this is filled.

6. EXP Bar

When this fills up, the character

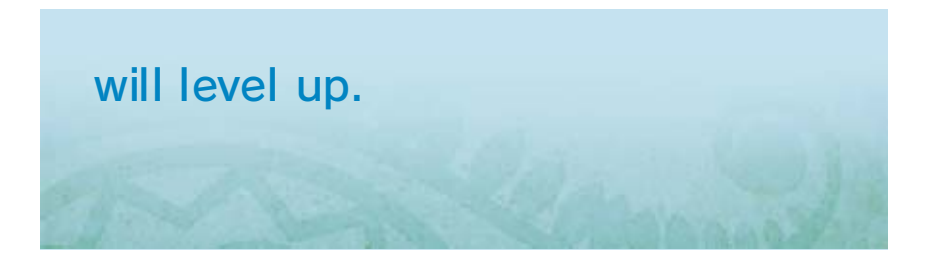

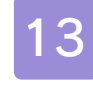

#### 13 Party Affinity

# Affinity Cries

During battle , you can hel p out part y members wh o are sufferin g from lo w

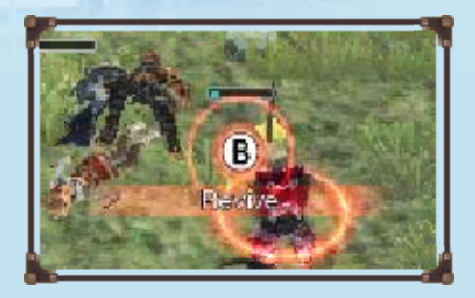

Tension or certain debuffs (p. 16), or have been Incapacitated. To do so, rush to their side and press  $\circledB$ when prompted.

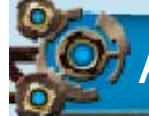

#### **Affinity Actions**

Carry out thes e actions whe n the battl e begins an d during battle by pressing  $\circledB$ 

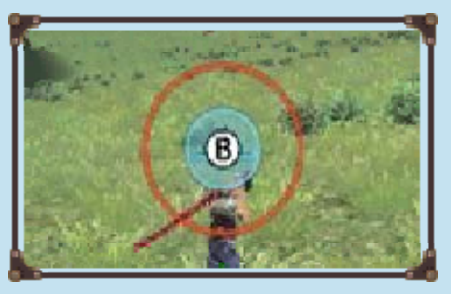

when prompted. Try to press the button exactly when the red and blue circles are aligned.

#### Affinity

Party members with strong affinity can perform extra attacks in battle, help their friends snap out of a Daze, and much more. You can increase the affinity between party members by performing Affinity Cries and Affinity Actions, or by making them give gifts by selectin g collectable items from th e (Collectables) tab of the inventory (p. 11).

 $\blacklozenge$  The five affinity levels, from weakest to strongest, are:  $\mathbf{\mathbf{\mathbf{\mathbf{\mathsf{\mathbb{C}}}}}}$  , ,  $\bigcup$ ,  $\bigcup$  and  $\bigcup$ . You can check the affinity between you r party characters by selectin g (Affinity Chart) in the  $\Box$  (Journal) submenu.

# **Winning a Battle**

The party will receive EXP, AP and SP for defeating a monster. If a treasure chest appears, open it to pick up items.

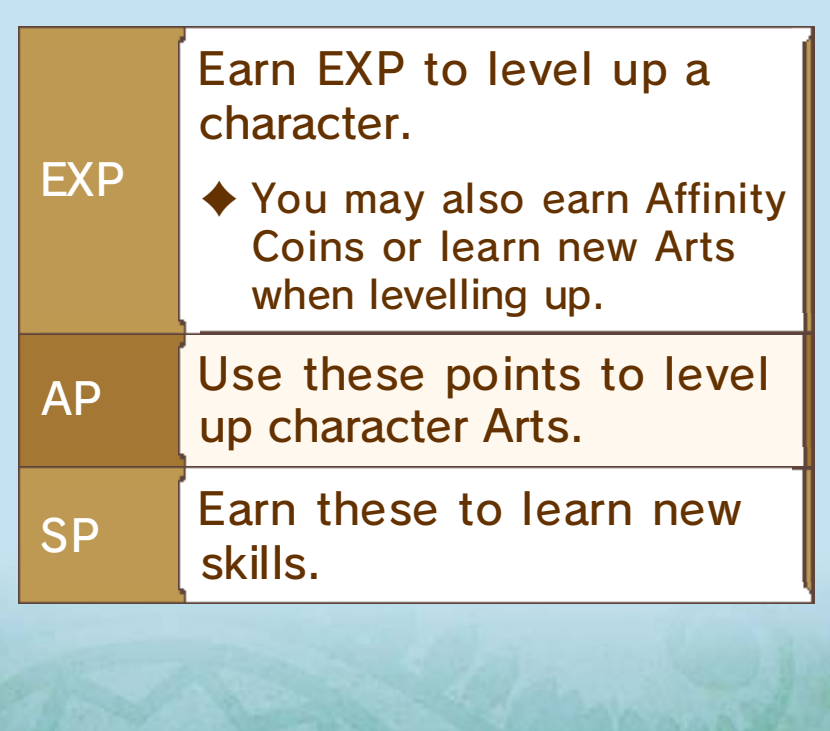

# Art Icons

Select when your part y members ar e linked by a blu e line to initiate a chain attack ,

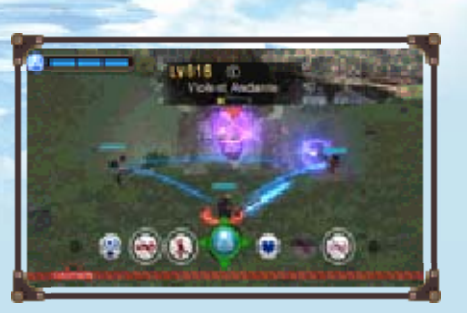

enabling the party to attack continuously with Arts until the chain attack is complete.

♦ Using Arts of the same colour by consecutive party members will increase the length of the chain and improve the damage dealt or health recovered.

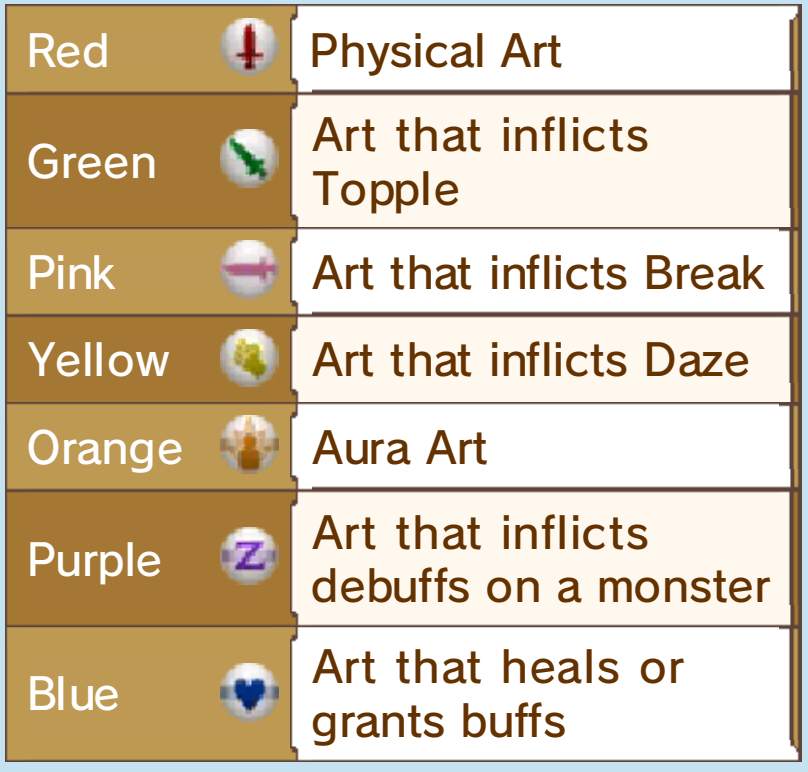

♦ In addition to the colour of an Art's icon, its background also contains information about its e ffects. For example, note the horizontal bar in the background of  $\blacksquare$  – this indicates it's an Ether Art.

#### Talent Arts

Each character's Talent Art, found in the middle of their Battle Palette, is unique to that character, and can be chained with Arts of any colour.

Some of your party members' Arts or enemy attacks have a chance of imparting effects that affect that character's stats. These effects disappear with the end of the battle, or after some time has passed.

 $\frac{1}{2}$ 

♦ If you set "Buff/Debuff Info" to "Every Time" in 20 (Options), you will be able to press <u>| START |</u> during battle to display an explanation of the given status.

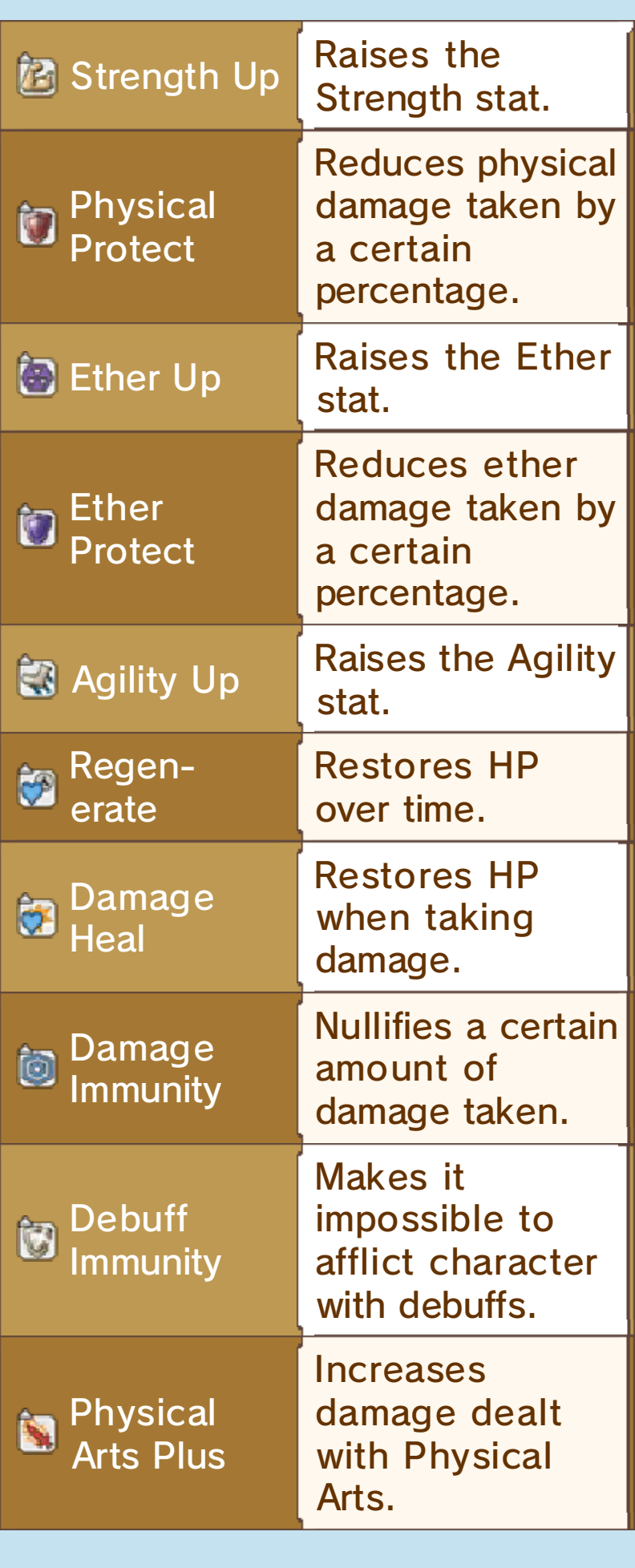

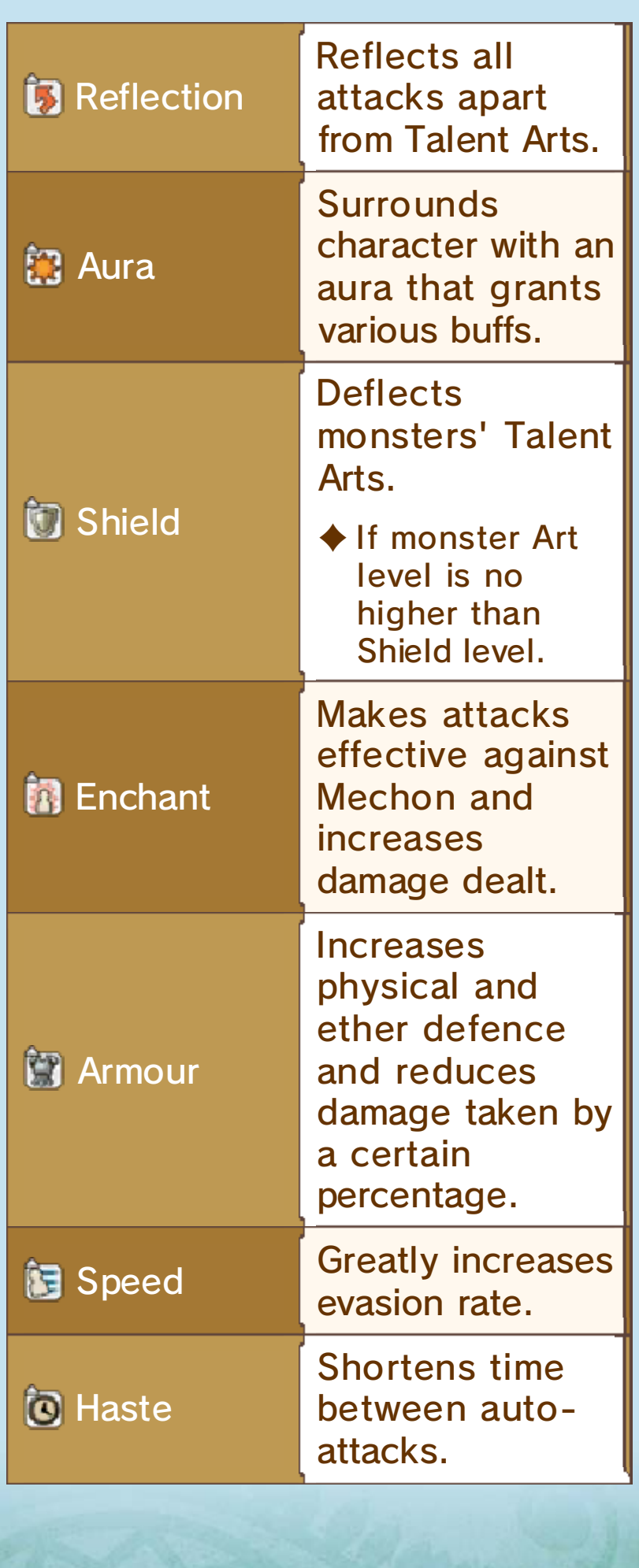

16 Debuffs

**MATHEMATICS** 

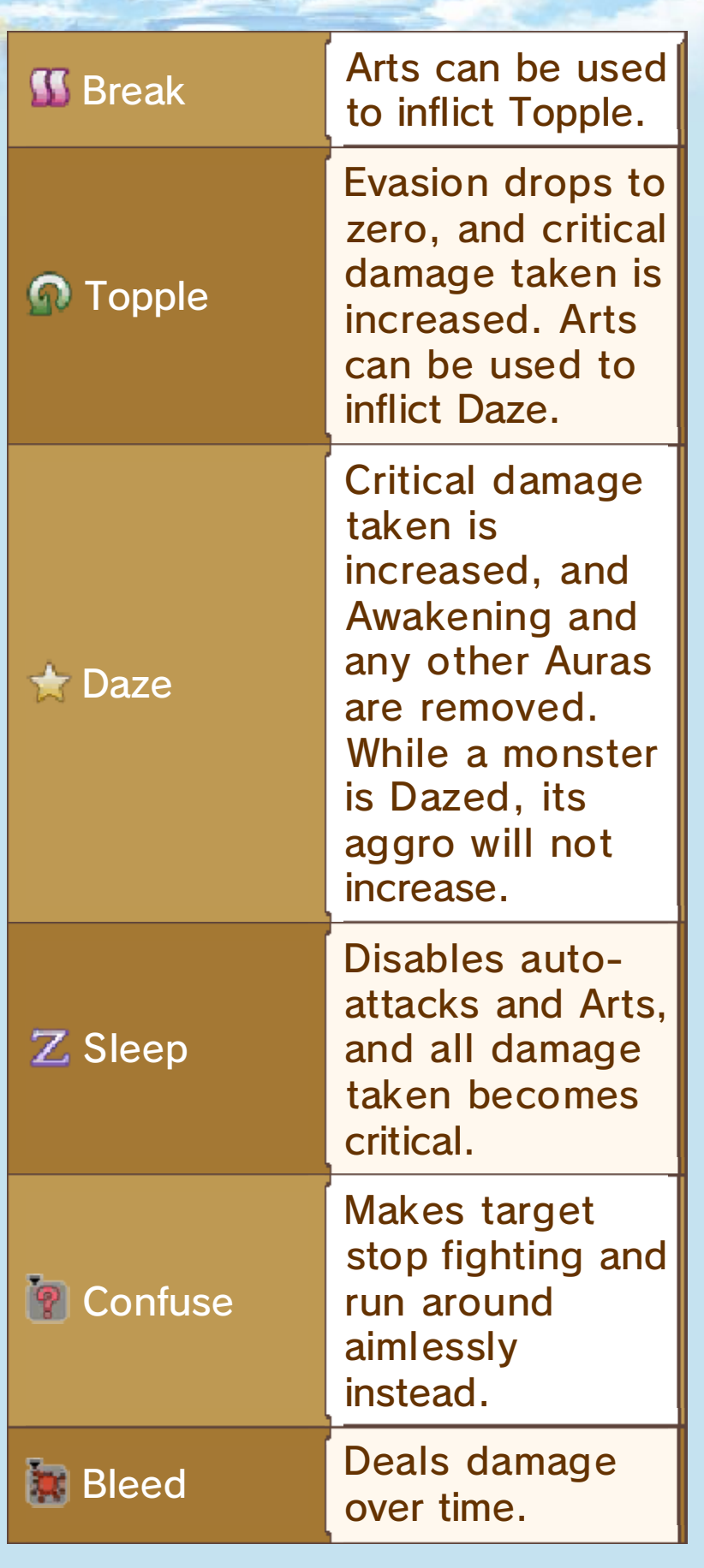

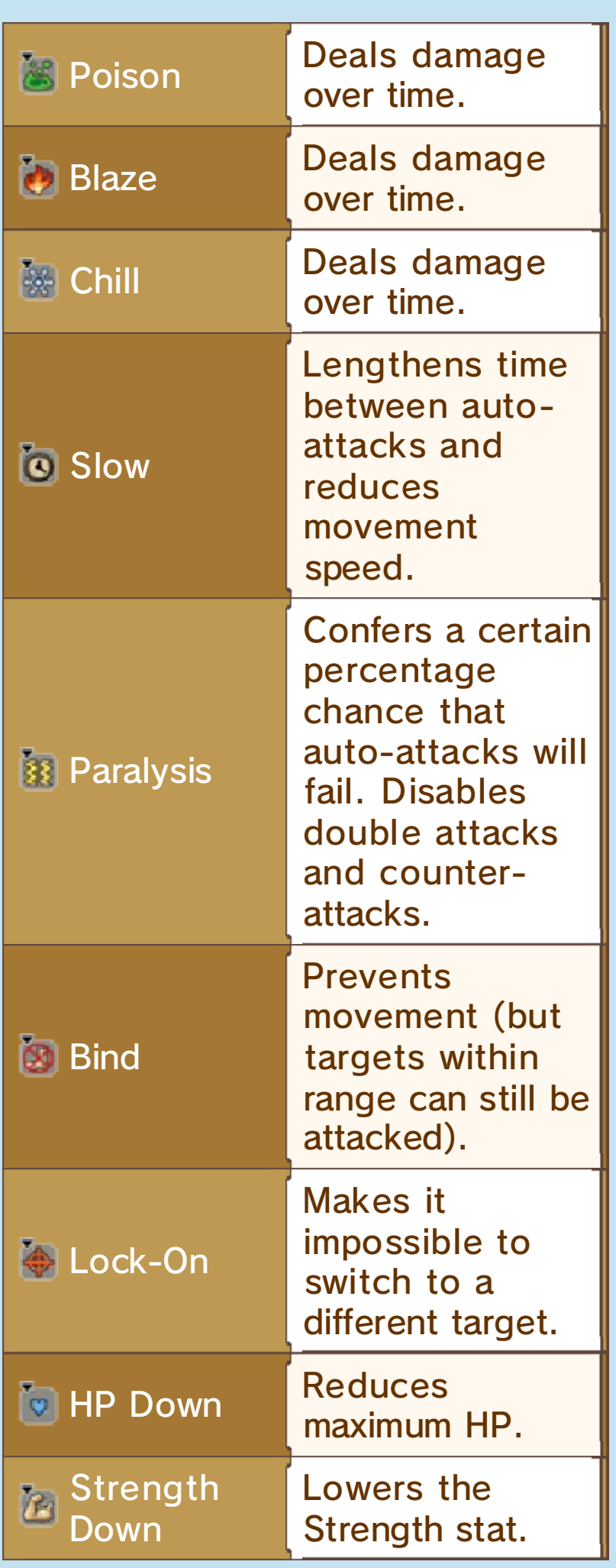

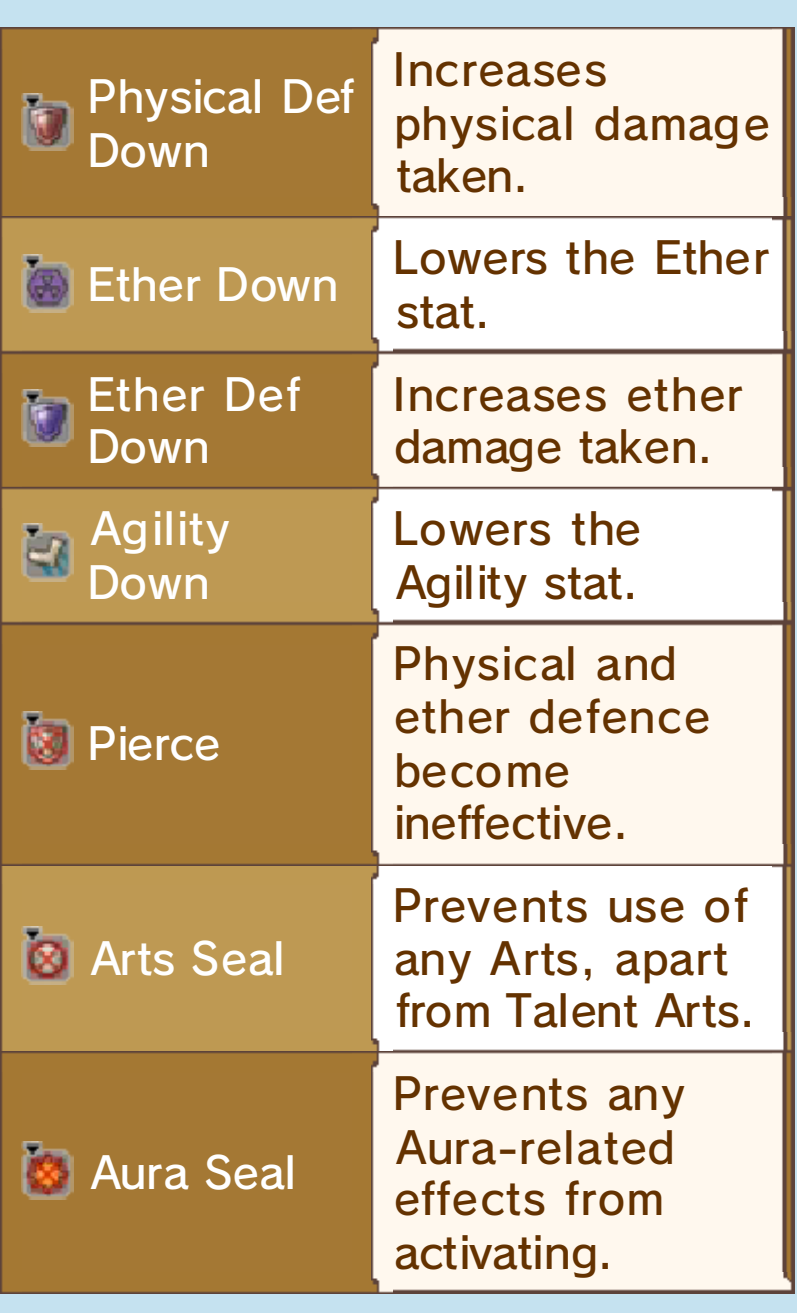

# Spike

Getting too close to, or attacking, monsters with the Spike ability may cause characters to take damage or suffer various debuff effects.

## 17 What Do I Do...? (FAQ)

attack the Mechon? How can I make my allies

You can use the  $\blacksquare$  (Enchant) Monado Art to let your party members damage Mechon enemies.

♦ The effects of Enchant are only temporary and will expire after a while.

What do I do when the Monado's attacks don't work?

When your party members are connected with a blue line, select to initiate a chain attack  $(p. 14)$ . You may need to inflict Break, and then Topple, on certain enemies in order to attack them effectively.

 $\blacklozenge$  The higher the affinity between your party members, the easier it becomes to perform chain attacks.

## Why do I keep losing fights...?

You could try equipping items that raise auto-attack damage or the Strength stat (p. 11), or levelling up your Arts by going to the **Manua** (Arts and Skills) section of the Menu Palette and selecting  $\Box$  (Arts). Going back and trying to level up your party members is also a good way. Once you're three levels higher than your opponents, you should find the fights a lot easier.

## **To How do I set up skills again?**

First things first. Open the Menu Palette, then go to **Manual** (Arts and Skills), followed by **Karl (Skill Trees)**. From there, you can select the Skill Branch (trait) whose skills you would like each character to learn. Additionally, you can use Affinity Coins (p. 13) to let party members use other party members' skills through Skill Links.

♦ For example, learning Reyn's "Battle Character" skill will increase the attack power of his equipped weapon, while Shulk's "Healing Wisdom" will improve the healing power of his Healing Arts.

# My Party Gauge isn't really **going up... What gives?**

The Party Gauge will increase a lot quicker if you try to trigger the bonus effects of your characters' Arts, for example by using Shulk's "Back Slash" to attack monsters from behind and deal extra damage.

- ♦ The conditions for triggering an Art's bonus effect are written in red in the Art's description on the Battle Palette.
- $\triangle$  Another way to increase the Party Gauge is by successfully achievin gBurst Affinity.

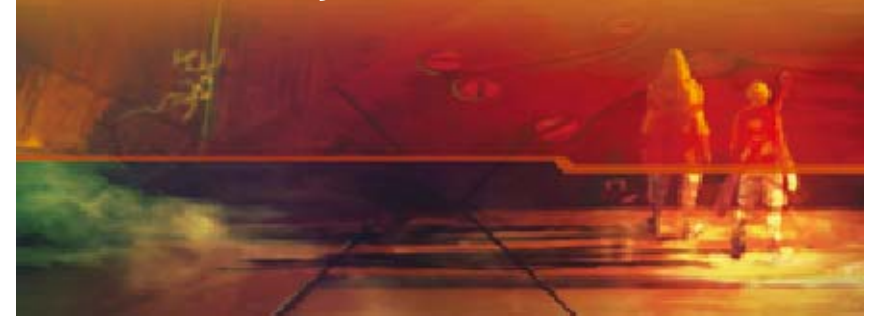

#### **Collection Mode**

**Collection** mode lets yo u collect 3 D models o f various in-gam e characters a s

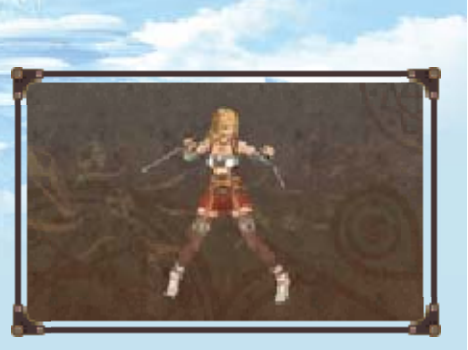

well as music tracks from the game.

 $\blacklozenge$  If you have headphones plugged in, you will be able to listen to the music tracks even with the system closed.

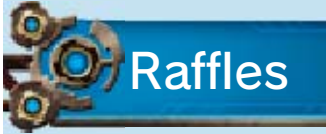

You can expand your collection by taking part in the Model Raffle and the Music Raffle. To do this, you will need to use tokens.

Earning Tokens

#### **Q** Earning tokens through **StreetPass**

If you have activated StreetPass for Xenoblade Chronicles 3D, you will receive 2 tokens every time you meet another player via StreetPass.

#### **Earning tokens for Play Coins**

You can exchange 5 Play Coins for 1 token. Play Coins are earned by walking around with your New Nintendo 3DS system.

If you have a Shulk amiibo, you can use it once per day to receive 3 tokens. Earning tokens using amiibo

#### Activating StreetPass

You can activate StreetPass by selecting "Manage StreetPass" from the Collection menu.

♦ StreetPass functionality for this game can be deactivated in the same way.

# 19 How to Contact Us

For product information, please visit the Nintendo website at: www.nintendo.com

For technical support and troubleshooting, please refer to the Operations Manual for your Nintendo 3DS system or visit: support.nintendo.com